## **HTML -** *Hyper Text Markup Language* **Programming**

This document will teach you the basic rules of HTML along with a few common tags. Keep in mind that this does not define every HTML tag out there; quite a few HTML tags exist, and plenty of books and websites such as <http://www.w3schools.com/html/default.asp> are devoted to HTML and provide comprehensive command lists. *Later on and as you search the web, you will learn more about XHTML which is "a reformulation of the three HTML 4 document types as applications of XML 1.0". The World Wide Web Consortium (W3C) maintains that HTML 4.01 is the recommendation for hypertext markup.* If you learn the basic rules of using HTML tags, you'll be able to use any of the tags you discover online or in HTML books. *You can use any text editor such as Notepad, Brackets, Word, WordPad, etc. to write HTML. You MUST know HTML and how to use a text editor in order to have flexibility and full control over your pages* even when using a professional web editor such as Dreamweaver. There will be times when using Dreamweaver that you will want to do something and will have to modify the code itself to make it work. *One of the biggest advantages of using a professional web editor is that it is much faster and lets you see the web page during development.* As you learn, you will begin to discover how to *use additional languages like CSS (Cascading Style Sheets) to apply formatting to multiple pages.*

(Basic HTML Example)

**<!DOCTYPE html> <html> <head> <title>A Simple HTML Example</title> </head> <body> <h1>Heading sizes range from h1 through h6, with h1 being the largest heading size.</h1> <p>This is the first paragraph. Notice that most tags have a beginning and ending indicated by a forward slash (/) and are called two-sided.</p> <p>This is the second paragraph.</p> </body> </html>**

(Center Alignment via CSS)

<html> <head> <title>A Simple HTML Example</title> </head> <body> <h1>HTML is Easy To Learn</h1> <p>This is the first paragraph. Notice that most tags have a beginning and ending indicated by a forward slash (/) and are called two-sided.</p> <p **style="text-align:right"**>This is the second paragraph.</p> </body>

 $\langle$ /html $>$ 

The code that you see in bold is all that you will add. When added, save your work and look at the page in your browser to see the changes. You might have to hit F5 to refresh the page and see the new content. Note that you are using CSS instead of HTML and this is called an inline style because it was added to the HTML p tag.

The <!DOCTYPE> declaration must be the very first thing in your HTML document, before the <html> tag. The <!DOCTYPE> declaration is not an HTML tag; it is an instruction to the web browser about what version of HTML the page is written in.

This is the basic code that makes up a web page. This first document, the home page, will be named *index.html* and saved in your public\_html folder that you copied to the desktop. *Note that the <html></html> tags tell the browser where the page starts and stops and all tags are enclosed in angle brackets < and >.*

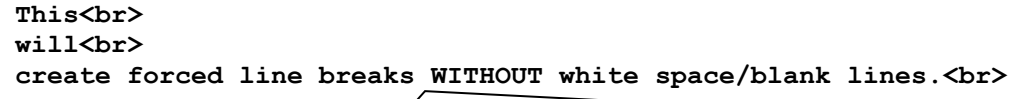

</body> </html>

This tag will allow you to push content down the page without having a blank line between it and whatever is below as you saw with the  $tag.$ Using the <p> tag is exactly like hitting the Enter key. Using the <br/> <br/> <br/><br> tag is exactly like using Shift-Enter. Notice that this tag is onesided. The code that you see in bold will go after your last paragraph and before where the body ends. Only add what you see in bold! </body> and </html> will always be at the end and are shown here as an example.

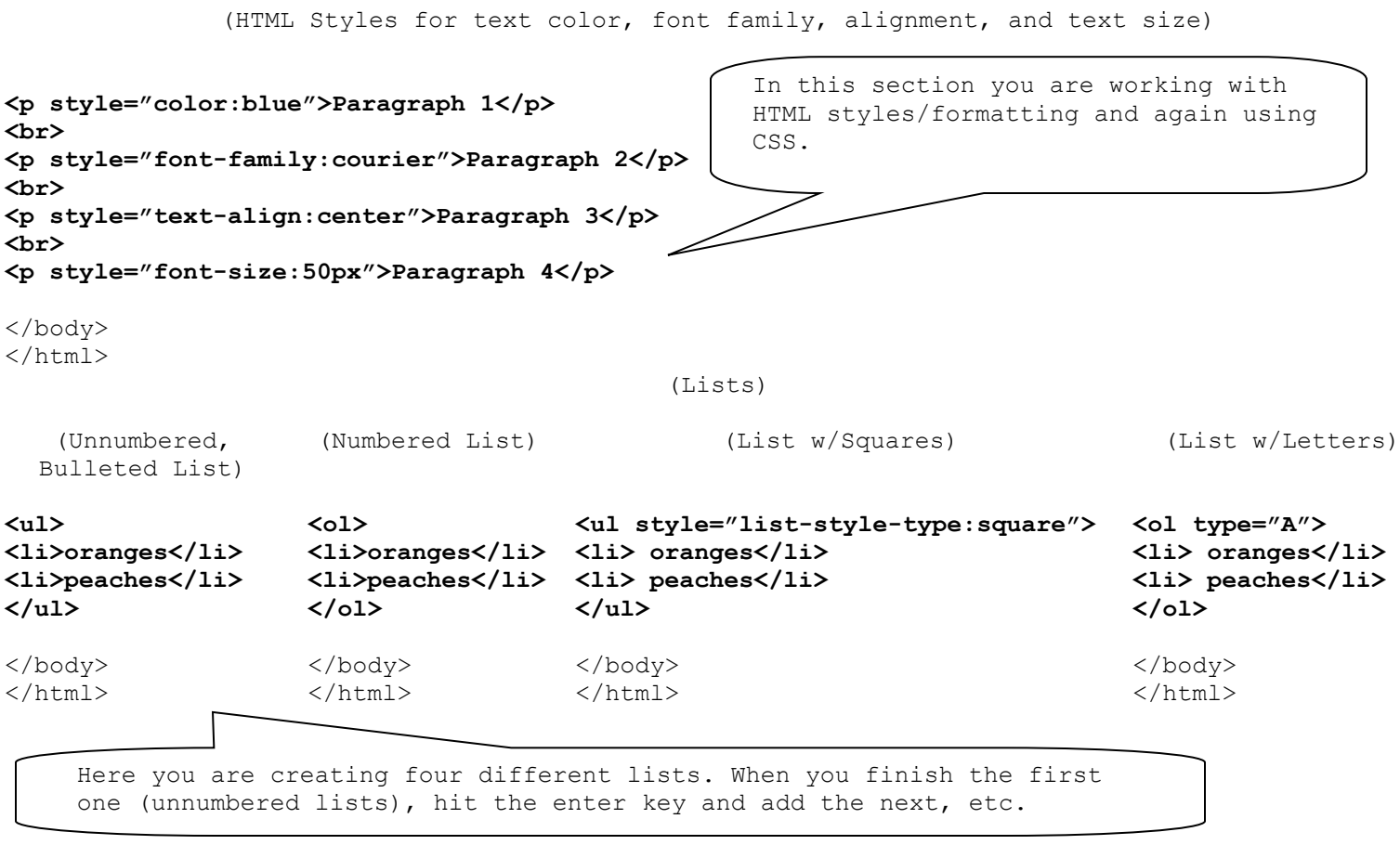

(Definition List – Definition Term, Definition Definition) **<dl> <dt> Coffee </dt> <dd> - black hot drink </dd> <dt> Milk </dt> <dd> - white cold drink </dd> </dl>** </body>

 $\langle$ /html>

Page **3** of **9**

(Comments)

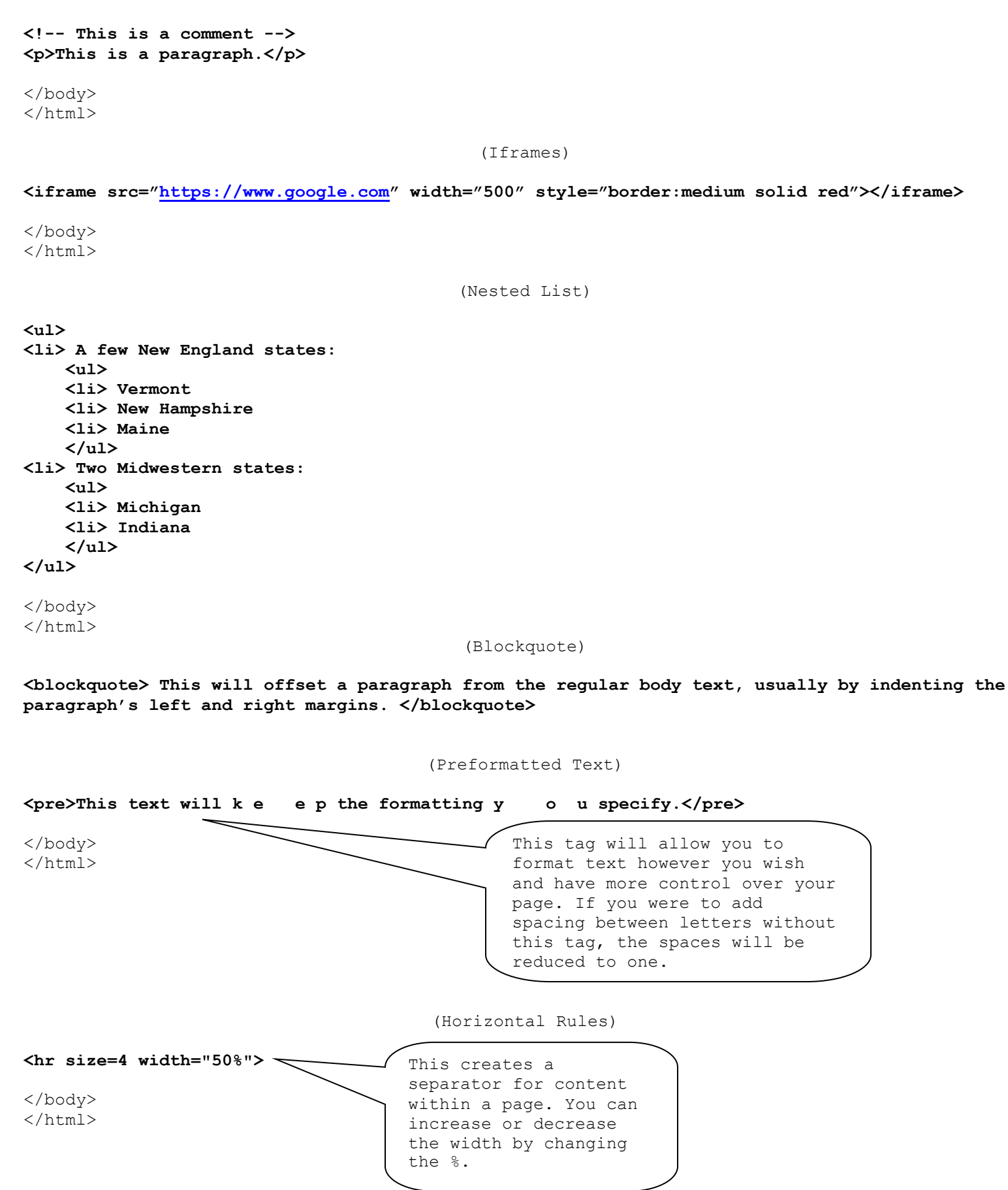

(Bold, Italic, Underline, Highlight, Subscript, Strikeout)

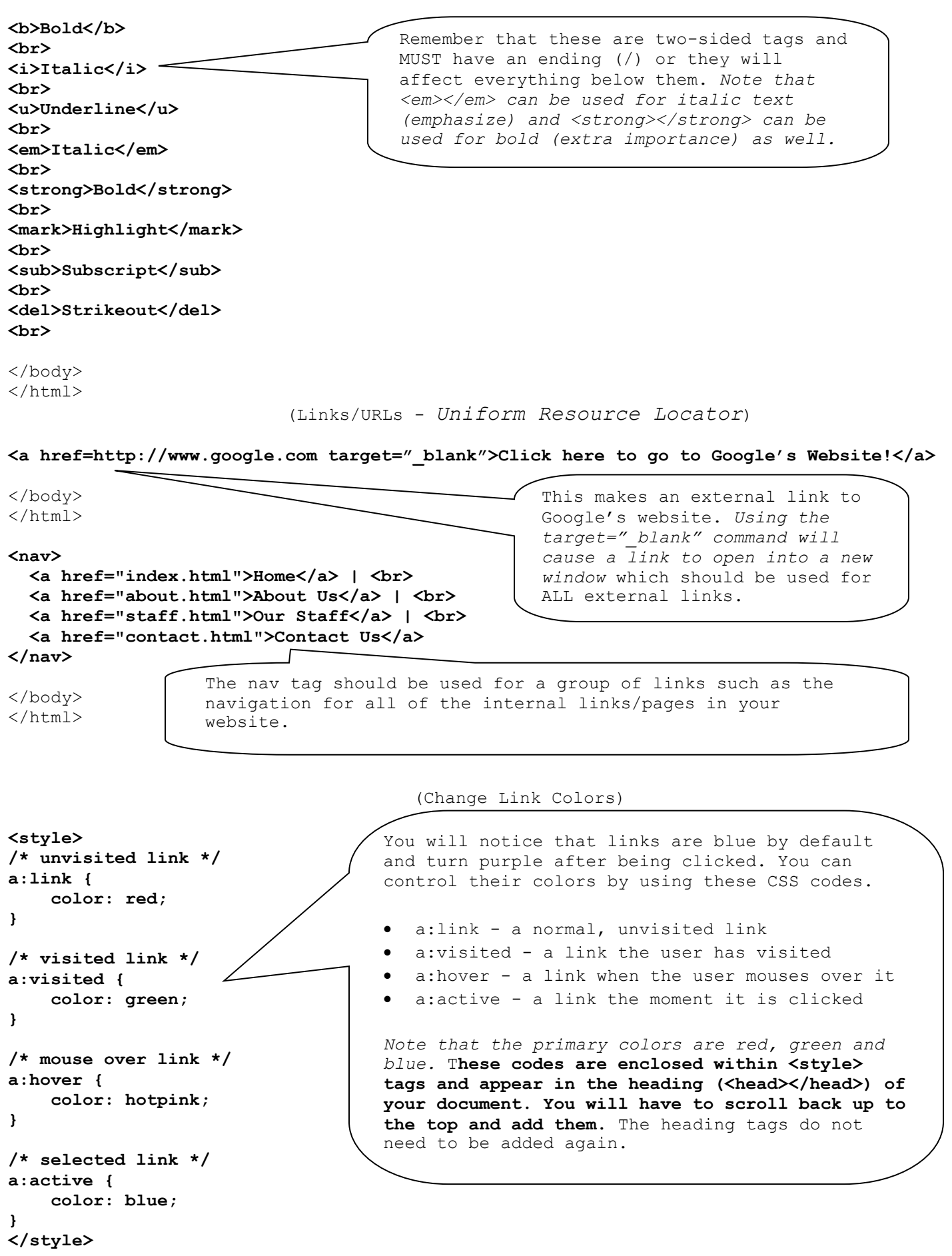

(Audio)

```
<audio controls>
 <source src="horse.ogg" type="audio/ogg">
 <source src="horse.mp3" type="audio/mpeg">
 Your browser does not support the audio tag.
</audio>
```
(Video)

```
<video width="320" height="240" controls>
  <source src="movie.mp4" type="video/mp4">
  <source src="movie.ogg" type="video/ogg">
  Your browser does not support the video tag.
</video>
```
(Editable Content)

**<p contenteditable="true">This is an editable paragraph.</p>** 

(SVG Graphics - Paths, Boxes, Circles, Text, etc.)

**<svg width="100" height="100"> <circle cx="50" cy="50" r="40" stroke="green" stroke-width="4" fill="yellow" /> </svg>**

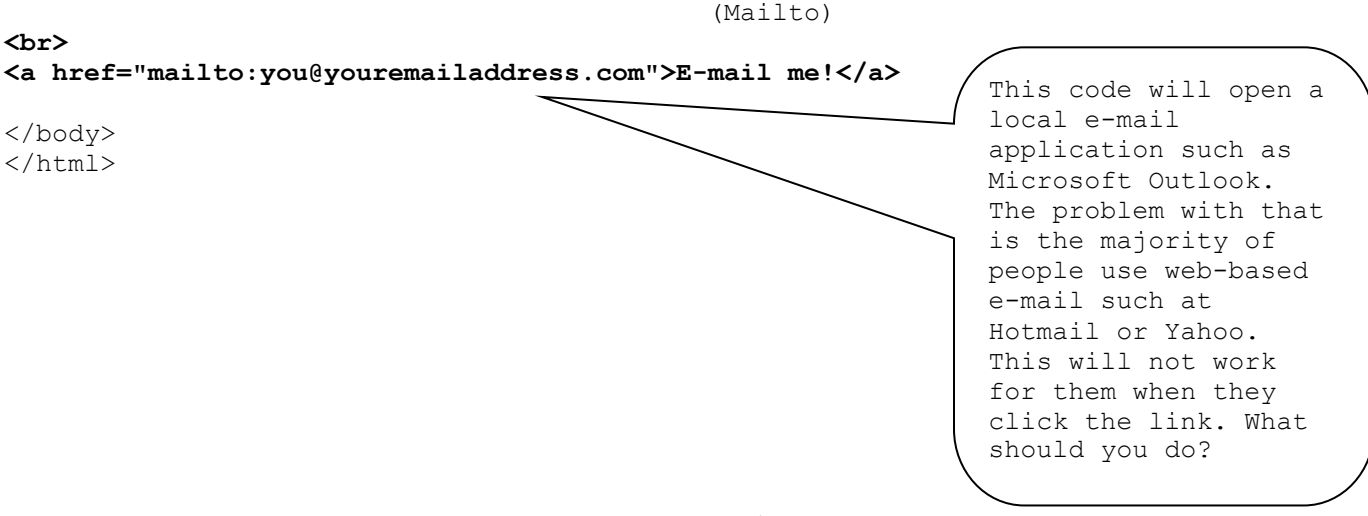

(Images/Pictures)

that you want to use, replace the file name in the

## **<img src="image.jpg" alt="HC Football" width="250" height="400">**

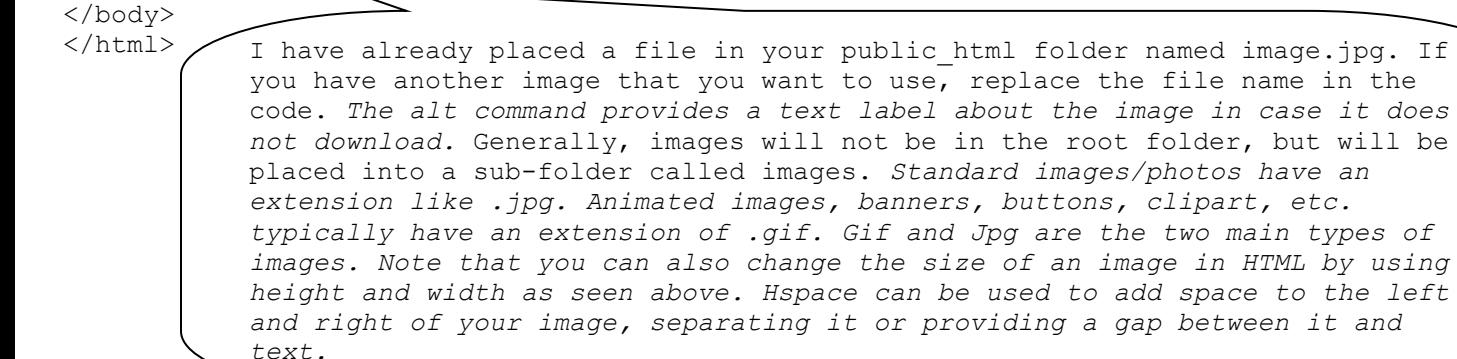

**<br>**

(Insert a Table)

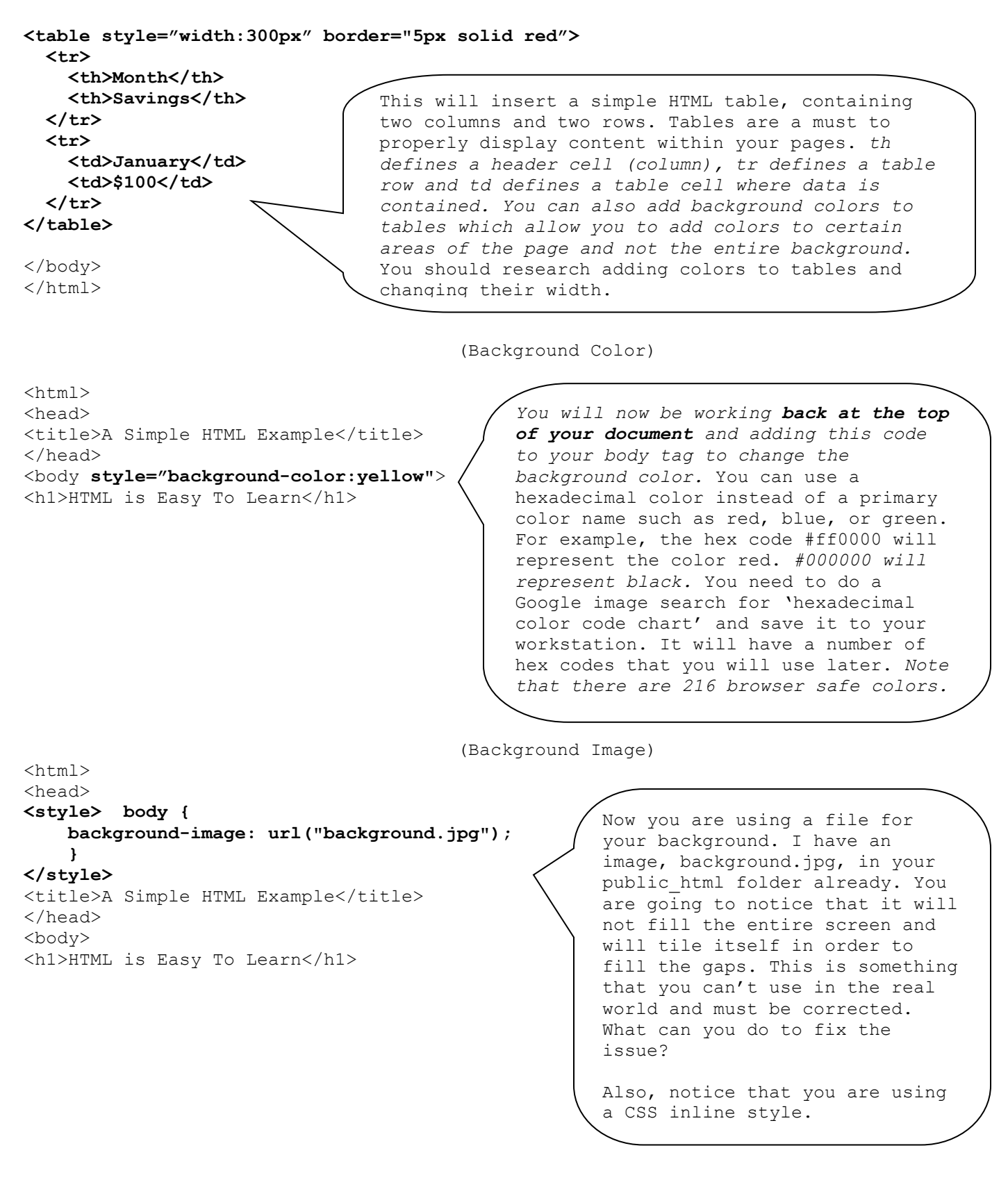

displayed in the title bar located at the very top *The title indicates what the page is about and is of the browser. It, along with meta tags are used by search indexers to find your page(s) when someone searches via Google, etc.* Scroll back up to the top of your document to change the title.

```
<head>
<title>My Webpage!</title>
</head>
```
(Forms)

```
<form action="mailto:youremail@outlook.com" method="post" enctype="text/plain" 
name="sampleform" target="_self" id="sampleform">
   <label>Name
         <input type="text" name="Name" id="Name" />
   </label> <br>
   <label> 
         <input type="radio" name="Yes/No" value="yes" id="Yes/No_0" />Yes
   </label> <br>
   <label>
           <input type="radio" name="Yes/No" value="no" id="Yes/No_1" />No
   </label> <br>
   <label>Comments
        <textarea name="Comments" id="Comments" cols="45" rows="5"></textarea>
   </label> <br>
   <label>Drop Down
         <select name="Drop Down" id="Drop Down">
         <option value="1" selected="selected">Item 1</option>
         <option value="2">Item 2</option>
         </select>
    </label> <br>
    <label>
        <input type="submit" name="button" id="button" value="Submit" />
          <input type="reset" name="button2" id="button2" value="Reset" />
    </label>
</form>
</body>
</html>
                                                 (Footer)
<footer>
  <p>Posted by: John Smith</p>
  <p>Contact information: <a href="mailto:someone@example.com">
  someone@example.com</a>.</p>
</footer>
</body>
</html>
                                               (Meta Tags)
<hmtl><head>
<title>My Webpage!</title>
<meta name="description" content="Tutorial on how to build an HTML website">
<meta name="keywords" content="HTML, CSS, Coding, Website, Tags, Links">
<meta http-equiv="refresh" content="30">
<meta charset="UTF-8">
</head>
            HTML meta tags are officially page data tags that lie between the open and closing head 
            tags in the HTML code of a document. The text in these tags is not displayed, but parsable 
            and tell the browsers (or other web services) specific information about the page. Simply, 
            it "explains" the page so a browser can understand it. Metatags are specifically used to 
            store information usually relevant to browsers and search engines. Note that HTML 4.01 and 
            HTML 5 handle meta tags differently. More information can be found at 
            http://www.w3schools.com/tags/tag_meta.asp. This example also provides a tag to refresh or
            reload the page every 30 seconds which is useful if you have a dynamic page that receives 
            new content regularly.
```
\*This completes your first page

Now that you know the basics of HTML and adding CSS styles to HTML tags, you are required to build a second page and create links between it and the homepage. Name the second page CSS.html. Use CSS to define all of the styles for the page which will appear within the heading and not 'inline' with the HTML tags. Feel free to change or add styles and content as you wish. When finished, let me see your work. This will be your first graded assignment and will lay the foundation for other HTML/CSS projects that we will complete going forward.

```
<!DOCTYPE html>
<html>
<head>
<style>
body {
    background-color: lightblue;
     font-family: "Courier New";
}
h1 {
     color: white;
     text-align: center;
     font-family: Verdana;
}
h2 {
     color: green;
    margin-left: 20px;
     font-family: Verdana;
}
p {
     font-family: verdana;
     font-size: 20px;
     border-style: dotted;
     border-width: 4px;
     font-style: italic;
     font-weight: bold;
}
/* unvisited link */
a:link {
     background-color: lightblue;
}
/* visited link */
a:visited {
     background-color: lightblue;
}
/* mouse over link */
a:hover {
     background-color: yellow;
}
/* selected link */
a:active {
     background-color: yellow;
}
</style>
</head>
<body>
```

```
Page 9 of 9
```

```
<h1>My First CSS Example</h1>
<p>This is the second page of my HTML website and will demonstrate how to use CSS to define the 
styles for my page. In my home page, I used CSS in a number of spots as inline styles. I 
understand that an inline style loses many of the advantages of a style sheet (by mixing 
content with presentation) and should be used sparingly.</p>
<h2>Navigation</h2>
<nav>
 <a href="index.html">Home</a> |
 <a href="CSS.html">CSS</a>
</nav> 
<p>This is the second and final paragraph of this page.</p>
</body>
</html>
```